# SIMT **SOUND IMPRINTING**

## **XT-1**

### One Pedal, Infinite Guitars

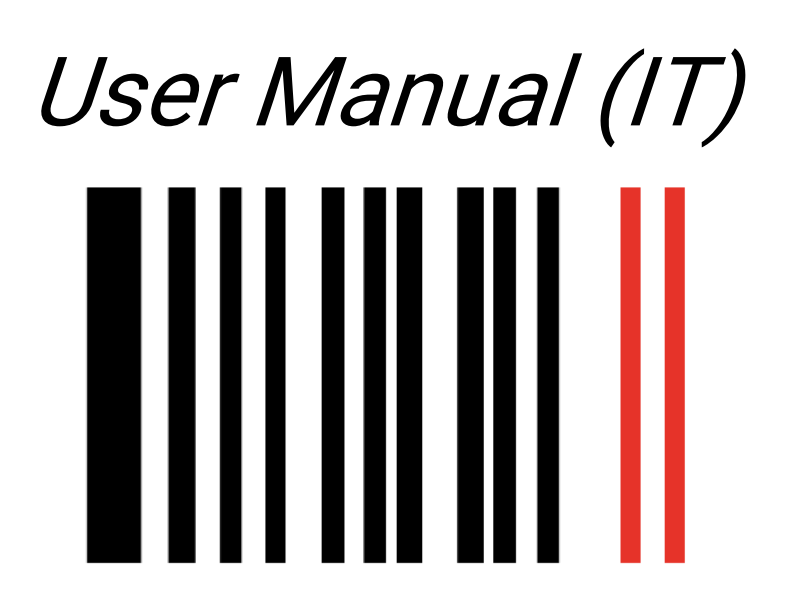

"Sim1 - Sound Imprinting' is a registered trademark property of Sim1 Srl. All other product names and images, trademarks and artists names are the property of their respective owners, which are in no way associated or affiliated with Sim1. Product names are used solely for the purpose of describing certain types of tones achievable with Sim1's modeling technology. Use of these names does not imply any cooperation or endorsement".

#### *XT-1: One Pedal, Infinite Guitars!*

Grazie per aver acquistato il nuovo XT-1 di SIM1. Si tratta del primo sistema di profilazione di chitarre, che trasforma il timbro sonoro della propria chitarra elettrica in quello di ogni altra chitarra esistente nel mondo.

Tutto ciò è possibile grazie alla nostra tecnologia brevettata "Smart Tone Shaping" e a quella che chiamiamo "Learning procedure".

Questa procedura premette ad XT-1 di SIM1 di modellare il suono della chitarra dei tuoi sogni attorno al suono della tua stessa chitarra. Infatti, è il confronto fra il timbro sonoro della tua chitarra (d'ora in avanti "Chitarra Source"), e il timbro sonoro della chitarra che vorresti ascoltare (d'ora in avanti "Chitarra Target"), che rende possibile una perfetta emulazione della seconda.

#### Leggi attentamente il manuale alle pagine 10-14 per avere informazioni dettagliate su questa procedura.

Visto che la maggior parte delle chitarre nel mercato hanno 1, 2 o 3 pickup, la procedura ti premetterà di scegliere se registrare 1 o 3 pickup (al manico, centrale o posizione centrale, al ponte). La nostra raccomandazione è quella di utilizzare sempre una corrispondenza perfetta fra il pickup della tua Source Guitar e quello della Target Guitar. In questo caso l'emulazione sarà il più accurata possibile!

Per avere la possibilità di scaricare nuovi toni di chitarre, devi creare nel sito <https://store.sim-one.it/> il tuo profilo personale. Accertati di inserire correttamente il tuo "XT-1 Code" nella sezione "Additional Information". Per visualizzare il codice tieni premuto il pulsante "bypass" del pedale per 5 secondi, e apparirà un codice di 8 caratteri alfanumerici nel display. NB: Inserendo un codice errato, XT-1 non riconoscerà le nuove chitarre scaricate dallo Store o dalla Community.

#### **SIM1's Team**

#### **Istruzioni di sicurezza**

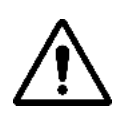

In questo manuale di istruzioni il punto esclamativo all'interno di un triangolo significa «prestare molta attenzione». Si avverte dei rischi relativi ad un uso improprio dell'apparecchio.

In questo manuale il fulmine all'interno del triangolo significa «pericolo di scossa elettrica». E' un avvertimento per l'utilizzatore per possibili rischi di subire scosse elettriche dovute ad un uso improprio dell'apparecchio. Si prega di leggere attentamente le informazioni seguenti.

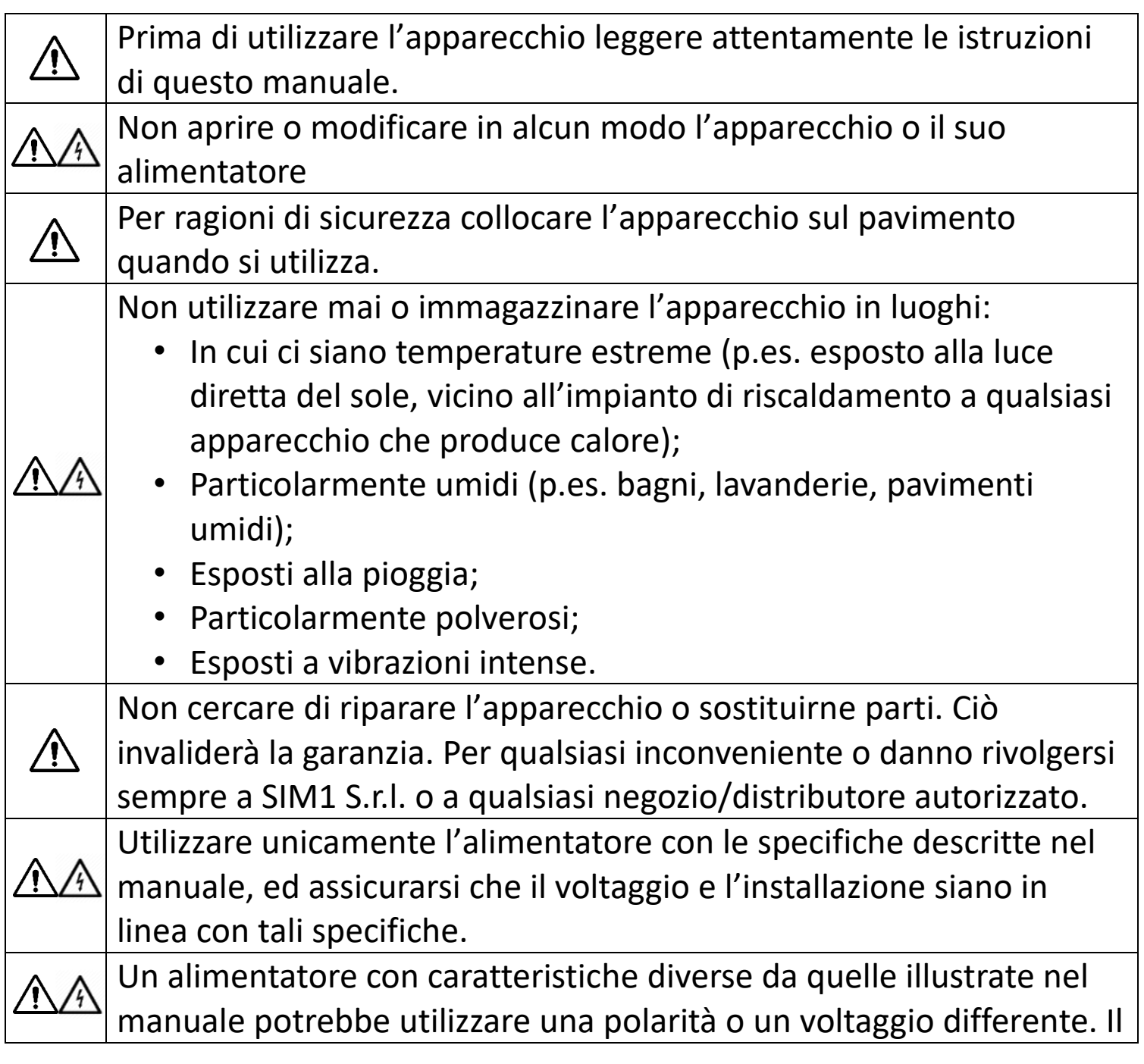

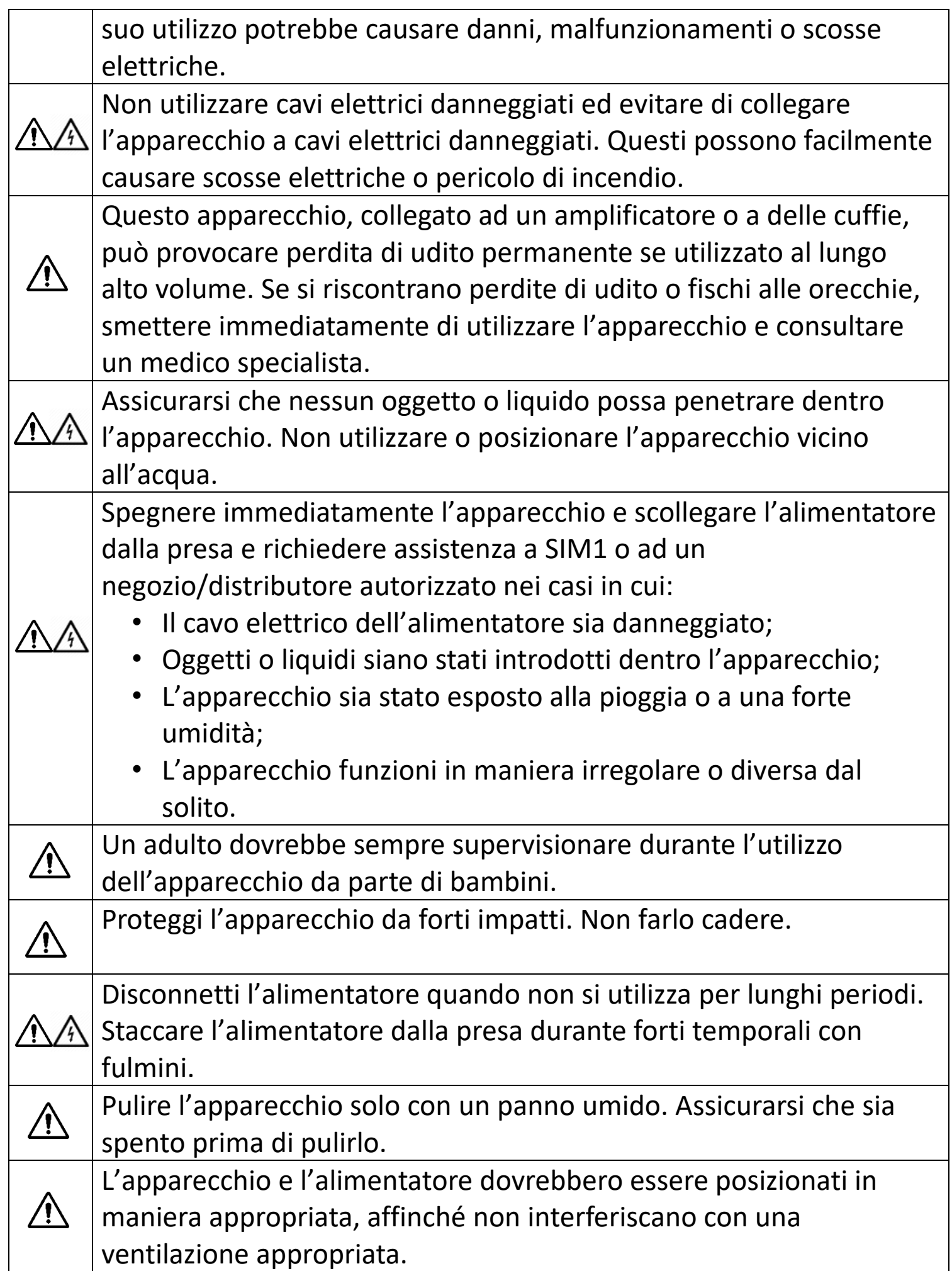

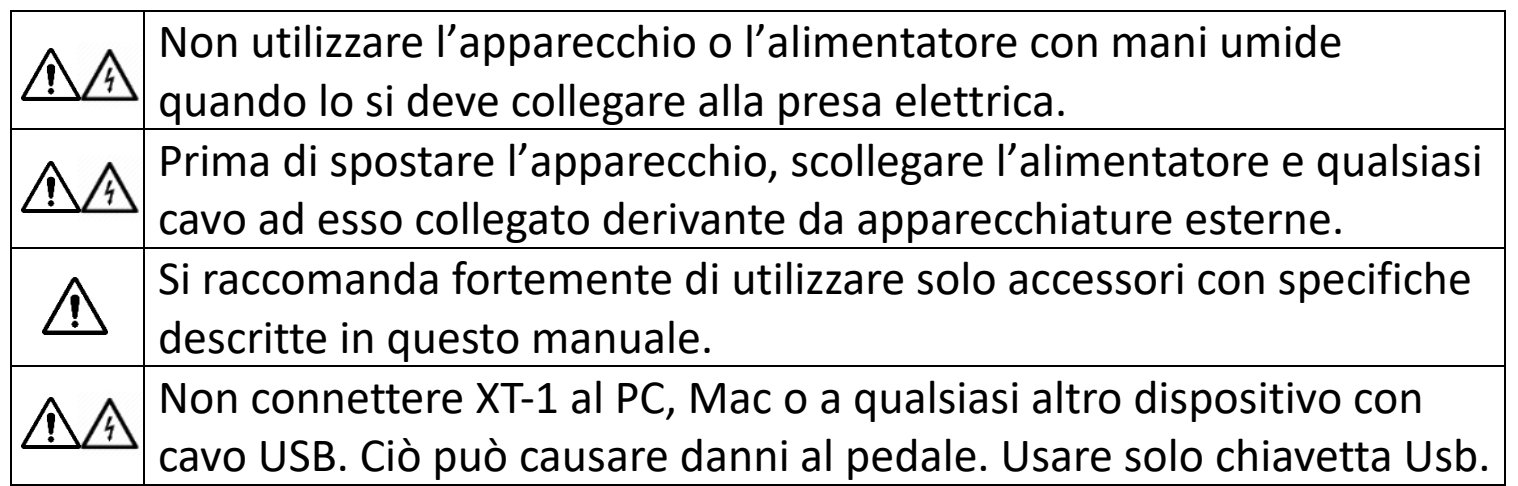

#### **Specifiche Tecniche**

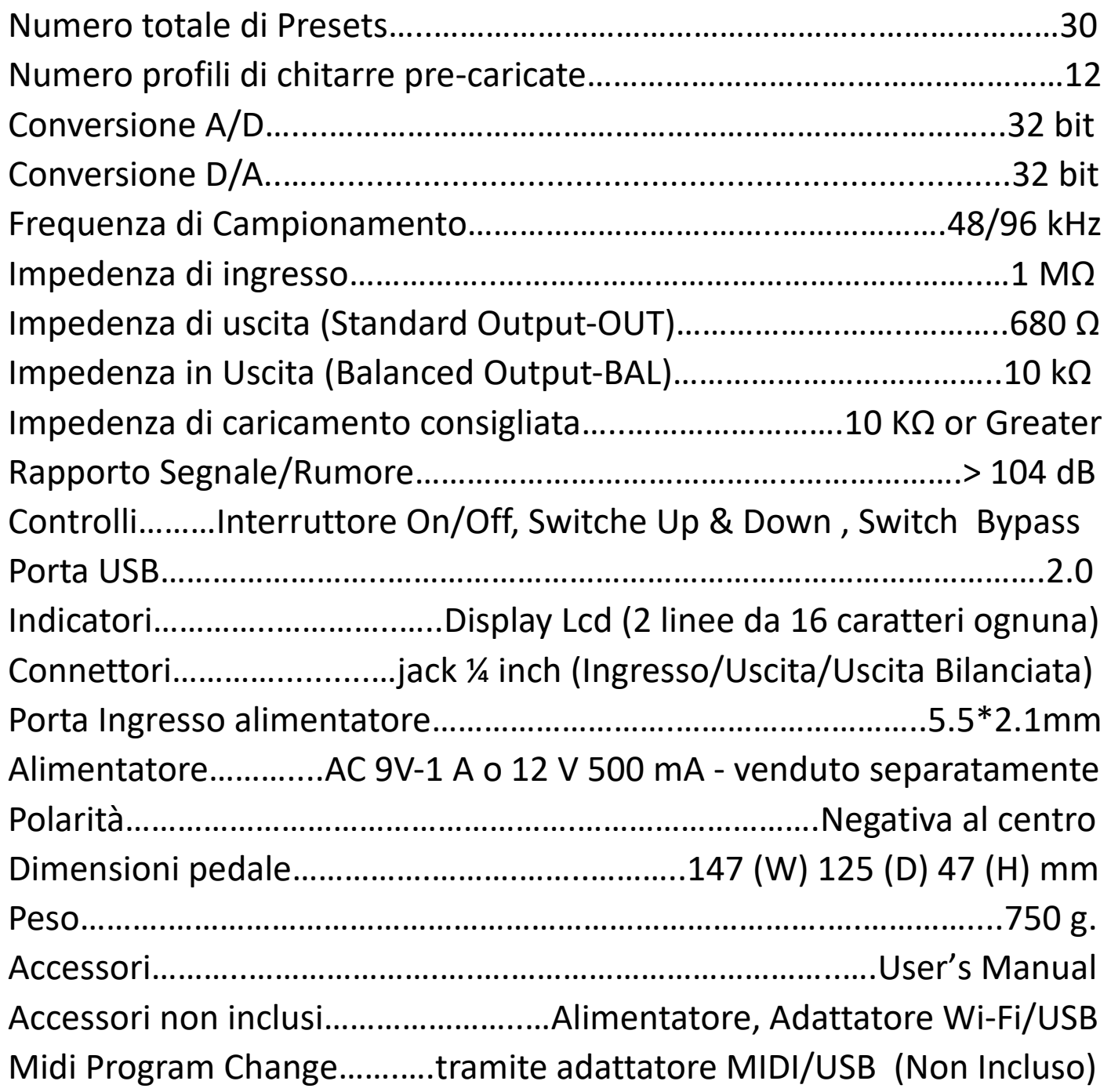

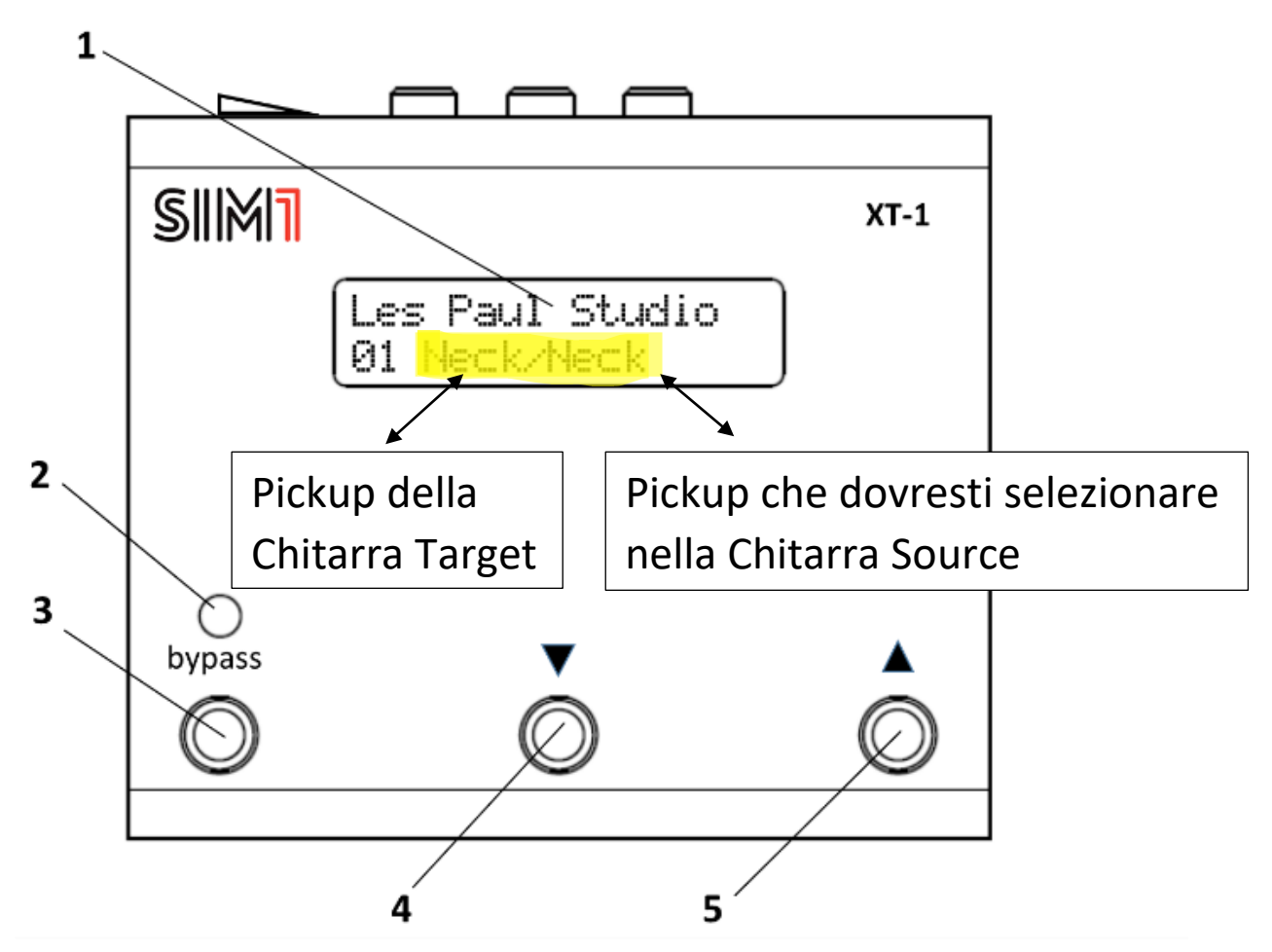

- **1. LED Display:** Display retroilluminato, due linee, ognuna di 16 caratteri. Mostra tutte le informazioni relative al funzionamento di XT-1 e del suono di chitarra in uso (Marchio e Modello di chitarra, numero di banco, posizione Pickup).
- **2. Led Bypass:** Quando la luce rossa è accesa, significa che l'apparecchio è in modalità «True Bypass»
- **3. Pulsante Bypass**: Premere questo pulsante per attivare la modalità «True Bypass». Il display mostrerà informazioni sulla chitarra Source associata alla chitarra Target in quel banco.
- **4. Pulsante Down:** Premi questo pulsante per scorrere verso il basso i toni di chitarra configurati in XT-1. Tenere premuto per 3 secondi per saltare 10 banchi.
- **5. Pulsante Up:** Premere questo pulsante per scorrere verso l'alto i toni di chitarra configurati in XT-1. Tenere premuto per 3 secondi per saltare 10 banchi.

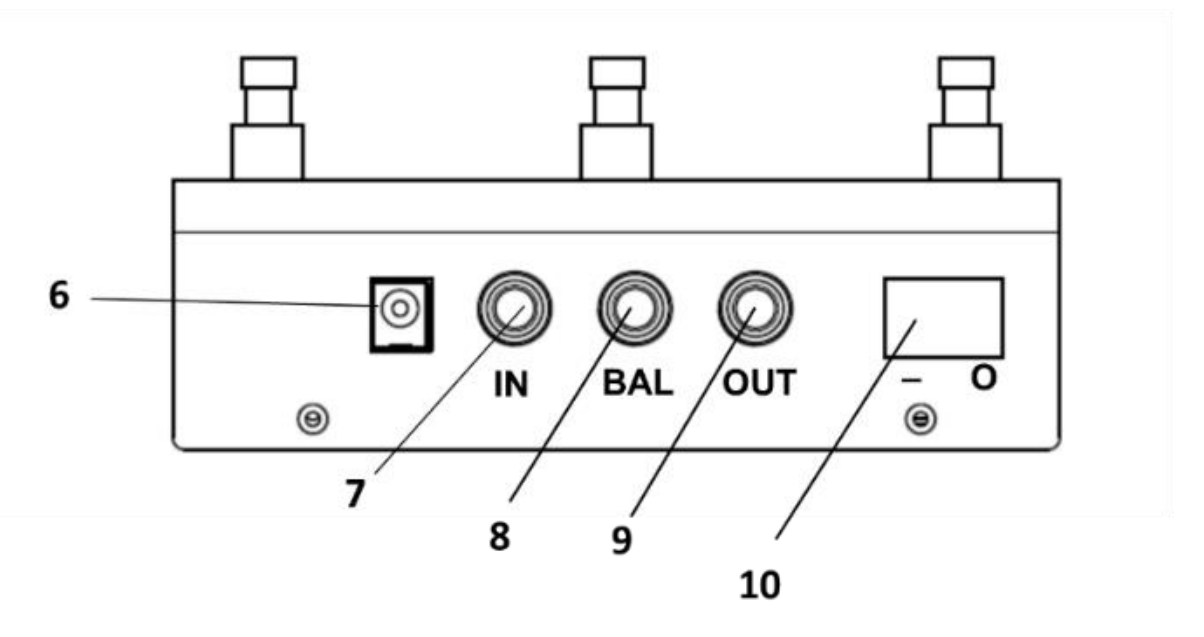

**6. Ingresso per Adattatore AC-DC**: Un alimentatore AC-DC (venduto separatamente) deve essere connesso a questa presa per accendere XT-1. Controllare la pagina «Specifiche Tecniche» per maggiori informazioni.

**7. Ingresso Jack:** In questo ingresso arriva il segnale della chitarra elettrica.

**8. Uscita Bilanciata**: Questa uscita deve essere collegata ad un amplificatore per chitarra acustica o direttamente all'impianto di amplificazione (i.e. mixer).

**9. Uscita Jack:** Questa uscita standard va collegata all'amplificatore per chitarra elettrica o alla catena effetti (i.e. overdrive/delay).

**10. Interruttore On/Off:** Spostare l'interruttore in posizione «On», quando XT-1 è collegato alla corrente con l'alimentatore, per accenderlo.

#### **11. Porta USB**

Porta USB 2.0 per fare il Back Up delle chitarre a bordo di XT-1, apportare modifiche nei suoni con il "Configuration Manager", e inserirli nuovamente nell'apparecchio tramite procedura di Upload. *E' possibile connettere un Adattatore MIDI/USB per controllare il pedale tramite MIDI Program Change.*

#### **Accessorie non inclusi**

**12. Alimentatore:** 9V-1A o 12V-500 mA Negativo al centro

**13. Chiavetta USB:** Supporto dove salvare il back up dei suoni presenti nell'apparecchio, inserirli nel "Configuration Manager" per modificare parametri e suoni, e ritrasportarli nel pedale.

**14. Adattatore USB/Wi-Fi** (Edimax EW-7811UN\*)**:** Utile a connettere XT-1 alla rete Wi-Fi di un cellulare/tablet e sincronizzare l'apparecchio con la App Android/IOS per configurarlo.

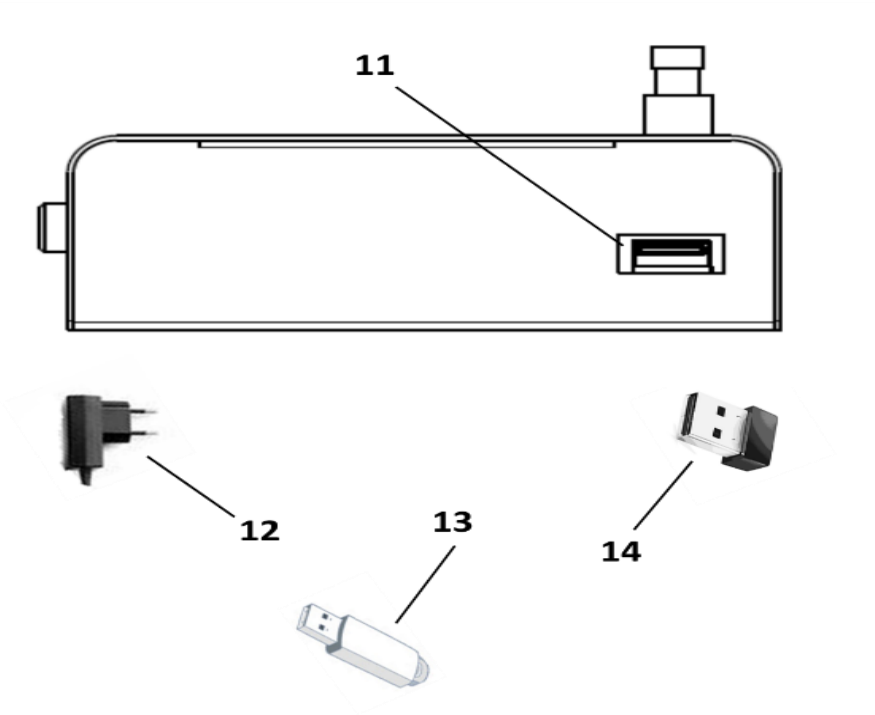

\* La App e XT-1 sono configurati per essere utilizzati esclusivamente con questo modello di Dongle Wi-Fi

#### **Connessioni**

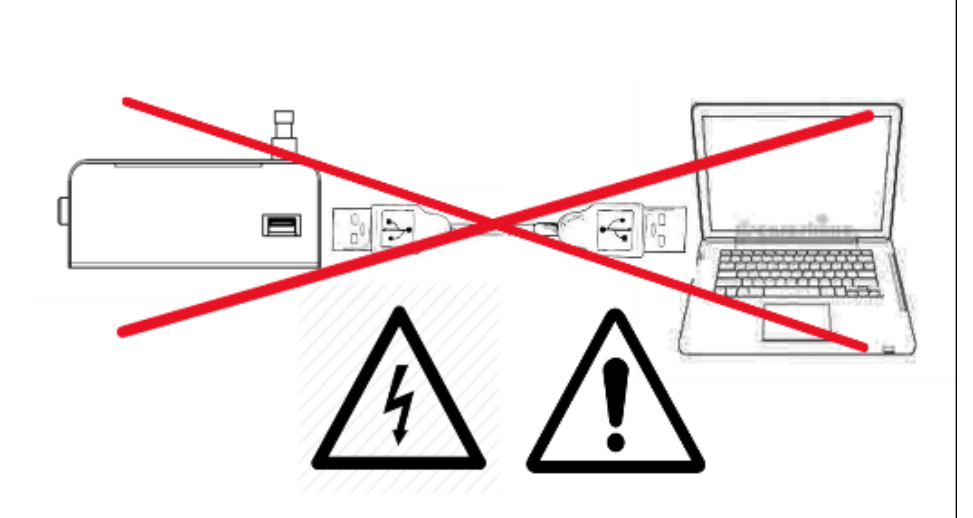

Non connettere XT-1 al PC, Mac o a qualsiasi altro dispositivo tramite cavo USB. Ciò potrebbe causare un danno al pedale. Utilizzare solo una chiavetta Usb per trasferire dati al pc o la pedale.

XT-1 è un dispositivo da pavimento. Si raccomanda di posizionarlo a terra durante l'uso e di utilizzarlo come primo pedale della tua catena effetti.

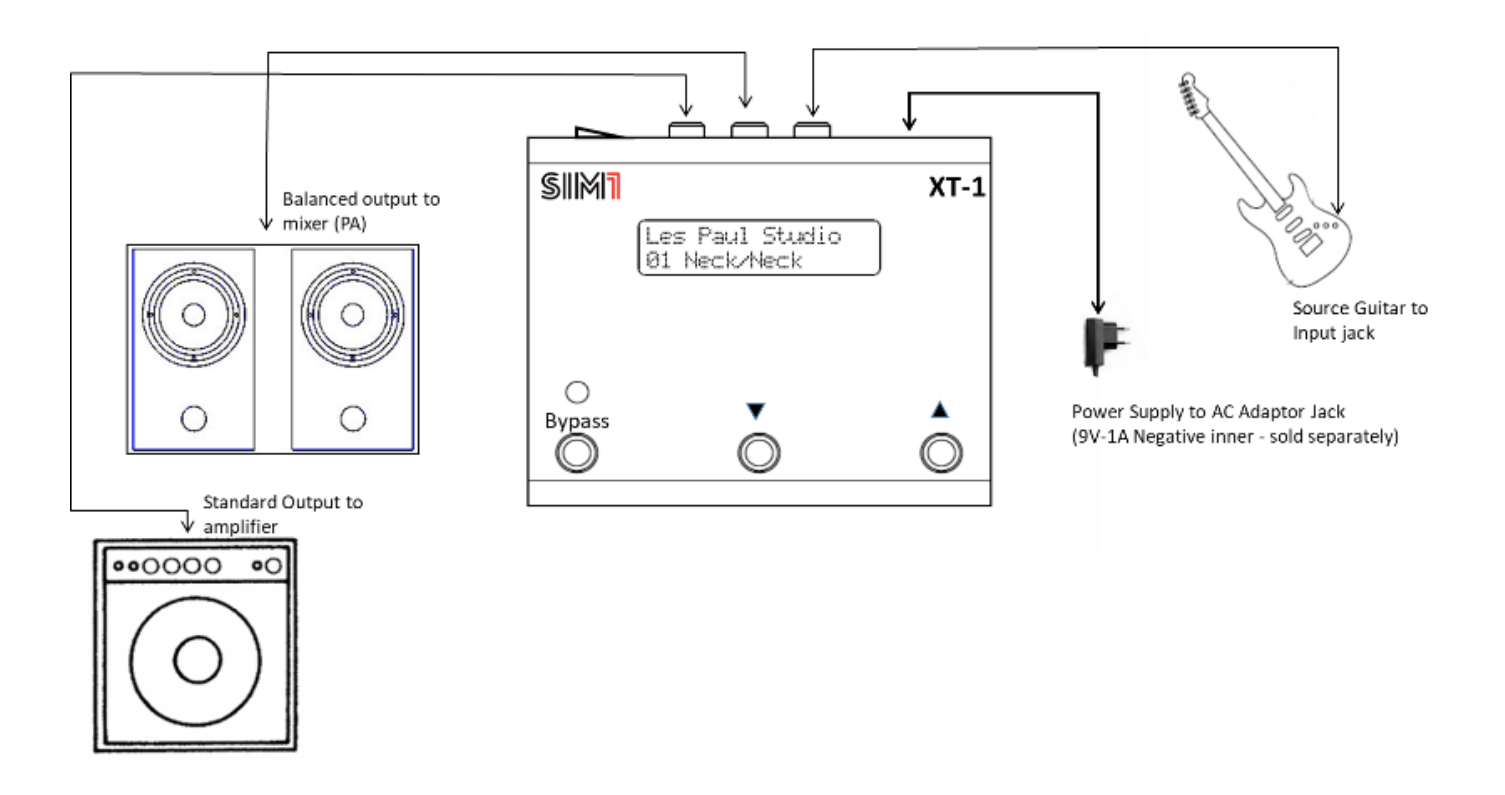

Posizionare XT-1 sul pavimento ed assicurarsi che l'interruttore on/off sui nella posizione off (O), quindi connettere l'alimentatore (12 - venduto separatamente) all'impianto elettrico e all'ingresso dell'alimentazione di XT-1. Prima di connettere o disconnettere qualsiasi dispositivo ad XT-1 assicurarsi sempre che il dispositivo sia spento e che i controlli di volume del sistema siano settati al minimo, così da prevenire qualsiasi danno ai componenti del sistema.

L'Uscita Bilanciata **(8),** connessa al Mixer dell'impianto, è utile quando si utilizza come suono Target un profilo di chitarra acustica. In questo modo il risultato sarà molto più realistico ed accurato. L'uscita standard invece **(9)**  deve essere collegata al normale amplificatore per chitarra elettrica. Altri effetti possono essere collegati in cascata partendo da entrambi gli Output

#### **Procedura di Learning N.1 "Learn&Play Mode" – Registrazione di una Chitarra Source**

*La procedura di Learning deve essere eseguita affinché XT-1 riconosca il suono della Chitarra Source e lo trasformi il più fedelmente possibile in quello delle chitarre Target inserite dentro il pedale.*

Il "Learn&Play Mode" permette di registrare 1 o 3 posizioni di pickup della chitarra Suorce e assegnerà automaticamente questa chitarra a tutti i pre-set di XT-1.

**1**. Collega la chitarra Source all'input (7) di XT-1 e l'uscita (8/9)

all'amplificatore/Mixer come descritto nella sezione «Connessioni»;

**2.** Accendi il pedale (10), e aspetta fino a quando il sistema non avrà finito di caricare e apparirà nel display il nome della chitarra nel primo banco (1);

**3.** Assicurarsi che la propria chitarra sia accordata, con volume e tono aperti;

**4.** Spostare il selettore pickup della propria chitarra in posizione corrispondente al Pickup al Manico;

**5.** Premere simulatamente i pulsanti «Bypass e Down» del pannello frontale (3,4) per 5 secondi. Il sistema chiederà il numero di pick up che si desidera registrare (1 o 3).

**6.** Premere il pulsante "Down" per registrare solo un pickup o "Up" per registrarne 3. Seguirà un conto alla rovescia sul display (*5 seconds to start Learning PU Neck*);

**7.** Non appena finisce il conto alla rovescia l'apparecchio inizierà a registrare (Display: *Learning 1/80...2/80...3/80 - Hold Up To Abort*). Esegui una scala cromatica ascendente iniziando dal MI ( $6^a$  corda a vuoto), facendo una progressione di 6 note per corda (80 secondi per fare 36 note in totale, 2 secondi a nota) – vedi la tab. qui di seguito.

**8.** Ora la chitarra Source creata e che si sta utilizzando sarà nominata con un numero progressivo (i.e. Guit4, Guit5, Guit6). Le chitarre Source precedentemente registrate sono ancora presenti nel dispositivo e possono essere richiamate tramite la App per Android/IOS o il Configuration Manager per Mac/PC.

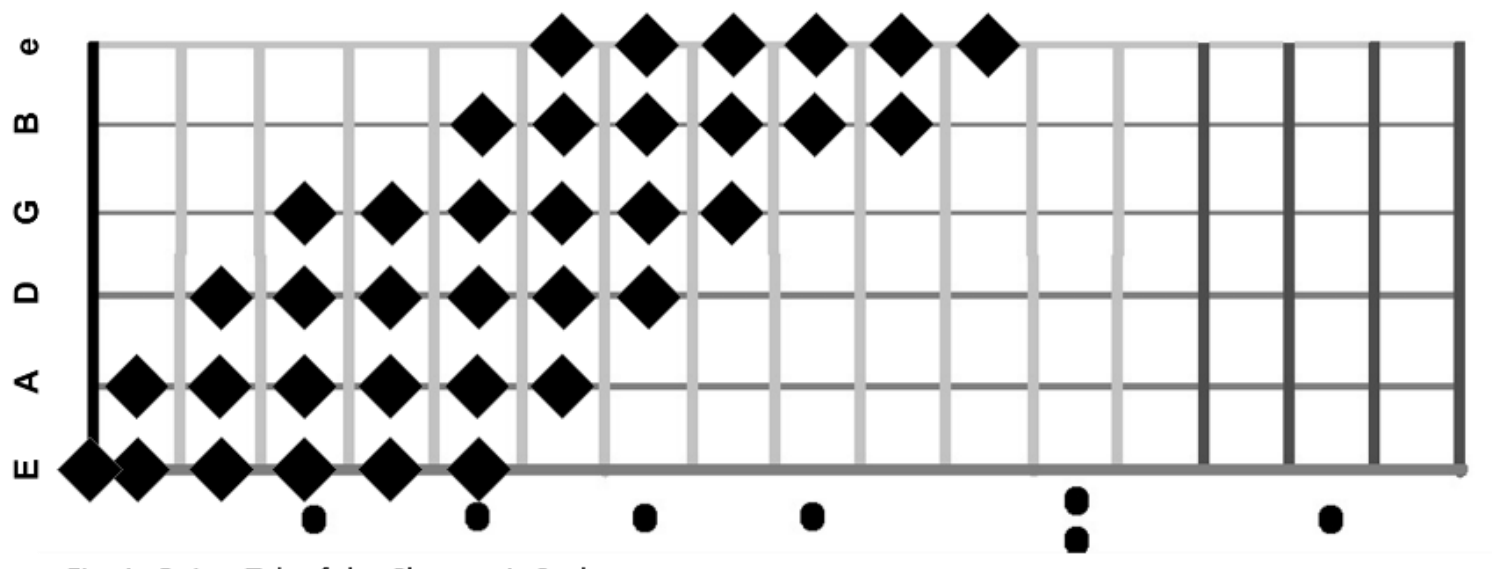

Fig. 1: Guitar Tab of the Chromatic Scale

#### *Prima opzione: Chitarra Source con 1 pickup*

**9.** Nel caso in cui la tua chitarra Source abbia un solo pickup, esegui la scala cromatica come descritto nel punto 7. (fig. 1).

**10.** Dopo 80 secondi di registrazione il sistema farà un «Quality Check», basato sulla buona esecuzione della scala o meno (il sistema controllerà se ogni nota della scala richiesta è stata suonata e la sua sufficiente durata). Dopodiché chiederà di salvare oppure no la registrazione.

**11.** Se non si è soddisfatti del rating aggiudicato, allora premere il pulsante "Down" (4) e ripetere la scala cromatica (punto 7).

**12.** Se si è soddisfatti invece del rating, allora premere il pulsante "Up". Il sistema farà un processo di computing sui suoni caricati nel pedale XT-1 (*Display: Computing Progress 00%...100%).*

**13.** Finito tale processo premere il pulsante "Up" (5) per terminare in maniera definitiva la procedura di Learning.

**14.** A questo punto tutti i toni di chitarre inclusi in XT-1 saranno automaticamente associati ai pickup che si è deciso di registrare e saranno modellati attorno al suono di essi. Scorri in alto e in basso (4,5) tutti i suoni per apprezzare la varietà di timbri presenti nel pedale.

**15.** Per qualsiasi ragione, durante la registrazione di ciascun pickup della propria chitarra, è possibile arrestare la procedura di Learning, tenendo premuto il pulsante «Down» (4) per 2 secondi.

#### *Seconda opzione: Chitarra Source con più di 1 pickup*

**16.** Nel caso in cui la chitarra abbia più di un pickup, spostare il selettore nella posizione relativa del **pickup al manico.** Quindi procedi con l'eseguire la scala cromatica descritta al punto 7 (fig. 1).

**17.** Dopo 80 secondi di registrazione il sistema farà un «Quality Check», basato sulla buona esecuzione della scala o meno (il sistema controllerà se ogni nota della scala richiesta è stata suonata e la sua sufficiente durata). Dopodiché chiederà di salvare oppure no la registrazione.

**18.** Se non si è soddisfatti del rating aggiudicato, allora premere il pulsante "Down" (4) e ripetere la scala cromatica (point 7).

**19.** Ripetere la procedura descritta al punto 7 per la registrazione del Pickup in posizione centrale (Display: *5 seconds to start Learning PU Mid – poi: Recording 1/80...2/80...3/80 - Hold DOWN To Abort);*

**20.** Ripetere la procedura descritta al punto 7 per la registrazione del Pickup al ponte. (Display*: 5 seconds to start Learning PU Bridge – poi: Recording 1/80...2/80...3/80 - Hold DOWN To Abort*);

**21.** Al termine della registrazione di tutti e tre i pickup Il sistema farà un processo di computing sui suoni caricati nel pedale XT-1 (Display: Computing Progress 00%...100%).

**22.** Finito tale processo premere il pulsante "Up" (5) per terminare in maniera definitiva la procedura di Learning.

**23.** A questo punto tutti i toni di chitarre inclusi in XT-1 saranno automaticamente associati ai pickup corrispondenti della tua chitarra, e saranno modellati attorno al suono di essi. Scorri in alto e in basso (4,5) tutti i suoni per apprezzare la varietà di timbri presenti nel pedale.

**24.** Per qualsiasi ragione, durante la registrazione di ciascun pickup della propria chitarra, è possibile arrestare la procedura di Learning, tenendo premuto il pulsante «Down» (4) per 2 secondi.

*Con il Learn&Play Mode XT-1 crea 3 chitarre (Guit4, Guit5 Guit6), ognuna di esse corrispondente ad un Pickup differente (Fig.1). Il Sistema assegnerà automaticamente:*

*- la Source Guit4 (Neck Pickup) a tutte le chitarre Target con emulazione di un Pickup Neck, Piezo, posizione 2 /4, o suono registrato da microfono (Mic);* 

*- la Source Guit5 (Mid Pickup) a tutte le chitarre Target con emulazione di un Pickup Centrale o relativo comunque al selettore in posizione centrale;*

*- la Source Guit6 (Bridge Pickup) a tutte le chitarre Target con emulazione di un Pickup al ponte;*

*Per ogni configurazione di chitarra Target, mentre si suona, si raccomanda di spostare il selettore Pickup della propria chitarra nella posizione suggerita nel display. Ciò permette di raggiungere un timbro sonoro il più possibile vicino a quello della chitarra Target originale.*

**Procedura di Learning N.2: "Shop Mode" – Registrazione di una chitarra Source e reset delle chitarre Target a quelle preimpostate di fabbrica**  Lo «Shop Mode» permette di registrare 1 o 3 posizioni di pickup della chitarra Source e assegnerà automaticamente questa chitarra a tutti i preset di XT-1. Allo stesso tempo tutti i pre-set saranno resettati a quelli di fabbrica.

**1.** Collega la chitarra Source all'input (7) di XT-1 e l'uscita (8 o 9) all'amplificatore/Mixer come descritto nella sezione «Connessioni»;

**2.** Accendi il pedale (10), e aspetta fino a quando il sistema non avrà finito di caricare e apparirà nel display il nome della chitarra nel primo banco (1);

**3.** Assicurarsi che la propria chitarra sia accordata correttamente (tono e volume totalmente aperti);

**4.** Spostare il selettore della propria chitarra in posizione corrispondente al Pickup al Manico.

**5.** Premere simulatamente tutti e tre i pulsanti del pannello frontale (3,4,5) per 5 secondi. Il sistema chiederà il numero di pickup che si desidera registrare (1 o 3).

**6.** Premere il pulsante "Down" (4) per registrare solo un pickup o "Up" (5) per registrarne 3. Seguirà un conto alla rovescia sul display (*5 seconds to start Learning PU Neck*);

**7.** Ripeti la procedura dal punto 9. al punto 15. (Chitarra Source con 1 pickup), o dal punto 16. al punto 24. (chitarra source con più di 1 pickup), del "Learn&Play mode", per completare la procedura di Learning;

*Tramite la procedura «Shop Mode» tutte le chitarre Source Registrate precedentemente saranno automaticamente eliminate.*

#### **Procedura di Learning N.3 "Add-Source Mode" – Registrazione di un Pickup alla volta**

La procedura "Add-Source Mode" permette di registrare una posizione del selettore Pickup alla volta, e di salvare questa chitarra source nel pedale XT-1. In questo caso i suoni Target presenti nel pedale non saranno automaticamente assegnati a questa chitarra Source. Bisognerà farlo manualmente tramite la App per Android/IOS o attraverso il Configuration Manager per Mac/PC.

**1.** Collega la chitarra Source all'input (7) di XT-1 e l'uscita (8/9) all'amplificatore/Mixer come descritto nella sezione «Connessioni»;

**2.** Accendi il pedale (10), e aspetta fino a quando il sistema non avrà finito di caricare e apparirà nel display il nome della chitarra nel primo banco (1);

**3.** Assicurarsi che la propria chitarra sia accordata correttamente (tono e volume totalmente aperti);

**4.** Spostare il selettore pickup della propria chitarra in posizione corrispondente al Pickup che si desidera registrare;

**5.** Premere simultaneamente i pulsanti «Down e Up» del pannello frontale (4,5) per 5 secondi

**6.** Seguirà un conto alla rovescia sul display (2 seconds to start Learning);

**7.** Ripeti la procedura descritta dal punto 9. al punto 15. per completare la procedura di Learning;

**8.** Ora la chitarra Source creata e che si sta utilizzando sarà nominata con un numero progressivo (i.e. Guit4, nel caso in cui Guit1, Guit2, Guit3 siano già presenti).

#### **True Bypass**

Quando il True Bypass è attivato (Fig.1) il Led Bypass (2) si illuminerà e la scritta "True Bypass" apparirà nel display. Da questo momento in poi il segnale non sarà processato in nessun modo e il suono sarà quello originale della chitarra Source. La seconda linea del display mostra il nome della chitarra/pickup che si dovrebbe suonare come chitarra sorgente.

Premendo nuovamente il pulsante Bypass la luce rossa del Led si spegnerà e il sono si trasformerà in quello della chitarra Target in uso.

#### **Porta USB 2.0**

XT-1 possiede una porta USB 2.0, che deve essere utilizzata esclusivamente con chiavetta USB per trasferire i suoni (sia chitarre Source che Target) dal pedale al Configuration Manager, modificarne posizioni/volumi o sostituire alcuni suoni con altri acquistati nel Sound Store, e inserirli nuovamente nel pedale.

#### **Procedura di Back Up**

Inserire la chiavetta USB (13) nella porta USB (11), quindi premere e mantenere premuto per 5 secondi il pulsante «Down» (4). A questo punto nel display apparirà "Back Up". Lasciare la chiavetta USB inserita fino a quando non apparirà la scritta "Done!" nel display. A questo punto è possibile estrarre la chiavetta ed inserirla nel PC/MAC ed utilizzare i dati nel Configuration Manager.

#### **Procedura di Upgrade**

Una volta che tutte le modifiche sono state salvate dal Configuration Software alla chiavetta USB, inserire la chiavetta (13) nella porta USB (11) del pedale, poi premere e tenere premuto per 5 secondi il pulsante «Up» (5). A questo punto sul display apparirà la scritta "Upgrade". Lasciare la chiavetta inserita fino a quando non apparirà la scritta "Done!" sul display. Ora sarà possibile estrarre la chiavetta.

#### **Procedura di Reset**

Per resettare il dispositivo alle condizioni di fabbrica si deve premere e tenere premuti simultaneamente i pulsanti «Bypass e Up» per 5 secondi. Il sistema chiederà di confermare tale procedura: premere "Up" per confermare la volontà di resettare, "Down" nel caso in cui non si voglia più resettare. Dopo aver attivato questa procedura tutti i suoni delle chitarre Target/Source dento XT-1 torneranno a quelli di fabbrica. È consigliabile fare un backup di quanto a bordo del pedale prima di fare questa procedura, per non perdere definitivamente suoni di Chitarra (Source o Target).

#### **XT-1 Code**

Per vedere il codice di XT-1, un codice alfanumerico di 8 cifre, differente per tutti i dispositivi, mantenere premuto per 5 secondi il pulsante Bypass. Questo codice è necessario per registrare correttamente il tuo dispositivo nel Sound Store del sito internet. Questa procedura permetterà di scaricare nuovi suoni a pagamento dallo Store ed altri gratuitamente dalla Community. Fare molta attenzione quando si digita il Codice nel sito internet, nel caso di incongruenza, i suoni scaricati dallo Store non funzioneranno in maniera corretta

#### **Designed & hand-built in Italy using high quality components**

*Graphics or painting imperfections are due to handcraft production*

 $X C E E$ 

#### **SIM1 srl**

Legal Address: Via Ca' Rossa 54, 47121 Forlì (FC) - Italy Operational Headquarter: [Via Balzella 41/D, 47122 Forlì \(FC\) -](https://maps.google.com/?q=Via+Balzella+41&entry=gmail&source=g) Italy [www.sim-one.it](http://www.sim-one.it/) info@sim-one.it